#### **PFM-541I**

AMD<sup>®</sup> Geode LX800 Processor AMD LX800 + CS5536 Intel 82551ER/IT for 10/100Mbps 24-bit TFT LCD Panel 4 COM, 4USB

> PFM-541I Manual Rev.A 5th Ed. Jan 2019

# **Copyright Notice**

This document is copyrighted, 2009. All rights are reserved. The original manufacturer reserves the right to make improvements to the products described in this manual at any time without notice.

No part of this manual may be reproduced, copied, translated, or transmitted in any form or by any means without the prior written permission of the original manufacturer. Information provided in this manual is intended to be accurate and reliable. However, the original manufacturer assumes no responsibility for its use, or for any infringements upon the rights of third parties that may result from its use.

The material in this document is for product information only and is subject to change without notice. While reasonable efforts have been made in the preparation of this document to assure its accuracy, AAEON assumes no liabilities resulting from errors or omissions in this document, or from the use of the information contained herein.

AAEON reserves the right to make changes in the product design without notice to its users.

## Acknowledgments

All other products' name or trademarks are properties of their respective owners.

- Award is a trademark of Award Software International, Inc.
- CompactFlash<sup>™</sup> is a trademark of the Compact Flash Association.
- Microsoft Windows<sup>®</sup> is a registered trademark of Microsoft Corp.
- AMD Geode<sup>®</sup> is a registered trademark of Advanced Micro Devices, Inc.
- ITE is a trademark of Integrated Technology Express, Inc.
- IBM, PC/AT, PS/2, and VGA are trademarks of International Business Machines Corporation.
- SoundBlaster is a trademark of Creative Labs, Inc.

All other product names or trademarks are properties of their respective owners.

# Packing List

Before you begin installing your card, please make sure that the following materials have been shipped:

• 9681540I02 (for standard)

Cable Kit for PFM-5411

1701160201 VGA cable x 11709100201 USB Cable x 11700060152 Keyboard & Mouse Cable x 1

1701440350 44-pin IDE Cable x 1

- Product CD
- PFM-541I with Heatsink

#### Note:

The PFM-541I WiTAS series include the full cable kit because the special cables can be used in rigid environment.

Because of the weight of the heatsink and the mounting design of the heatsink, we strongly suggest you to review the system design: - Make sure the vibration of the system will not impact the reliability of board.

- If the TF-PFM-541IW2 has to be applied in severely vibrational operating condition, the system level thermal solution will be an alternative to minimize the vibration effect since the heatsink is installed on the chipset.

If any of these items should be missing or damaged, please contact your distributor or sales representative immediately.

### Contents

#### **Chapter 1 General Information**

| 1.1 Introduction   | 1-2 |
|--------------------|-----|
| 1.2 Features       | 1-3 |
| 1.3 Specifications | 1-4 |

#### **Chapter 2 Quick Installation Guide**

| 2.1 Safety Precautions                          | 2-2  |
|-------------------------------------------------|------|
| 2.2 Location of Connectors and Jumpers          | 2-3  |
| 2.3 Mechanical Drawing                          | 2-5  |
| 2.4 Wide Temperature Product Mechanical Drawing | 2-7  |
| 2.5 List of Jumpers                             | 2-8  |
| 2.6 List of Connectors                          | 2-9  |
| 2.7 Setting Jumpers                             | 2-10 |
| 2.8 CFD Master/ Slave Selection (JP1)           | 2-11 |
| 2.9 RS-232 Ring/5V Selection (JP2)              | 2-11 |
| 2.10 LCD Clock Selection and Clear CMOS (JP3)   | 2-11 |
| 2.11 Front Panel Connector (CN1)                | 2-12 |
| 2.12 PS2 Keyboard/Mouse Connector (CN2)         | 2-13 |
| 2.13 Optional Power Connector (CN3)             | 2-13 |
| 2.14 USB 3-4 Connector (CN4)                    | 2-13 |
| 2.15 VGA Display Connector (CN5)                | 2-13 |
| 2.16 USB 1-2 Connector (CN6)                    | 2-14 |
| 2.17 PC/104 Connector (CN7)                     | 2-14 |

| 2.18 LPT Port Connector (CN8)     | .2-14 |
|-----------------------------------|-------|
| 2.19 IDE Connector (CN9)          | .2-15 |
| 2.20 Power Connector (CN12)       | .2-16 |
| 2.21 Ethernet Connector (CN14)    | .2-16 |
| 2.22 LCD Connector (CN15)         | .2-17 |
| 2.23 COM1/2/3/4 Connectors (CN16) | .2-19 |
| 2.24 Ethernet Connector (CN17)    | .2-20 |
| 2.25 Battery Connector (BAT1)     | .2-20 |
|                                   |       |

#### Chapter 3 Award BIOS Setup

| 3.1 System Test and Initialization. | 3-2 |
|-------------------------------------|-----|
| 3.2 Award BIOS Setup                | 3-3 |

#### Chapter 4 Driver Installation

| 4.1 Software Drivers                    | 4-2 |
|-----------------------------------------|-----|
| 4.2 Necessary to know                   | 4-3 |
| 4.3 Installing VGA Driver               | 4-4 |
| 4.4 Installing AES Driver               | 4-5 |
| 4.5 Installing PCI to ISA Bridge Driver | 4-6 |
| 4.6 Installing Ethernet Driver          | 4-7 |

#### Appendix A Programming The Watchdog Timer

| A.1 Programming A-2 |
|---------------------|
|---------------------|

#### Appendix B I/O Information

| B.1 I/O Address Map    | B-2 |
|------------------------|-----|
| B.2 Memory Address Map | B-2 |

| B.3 IRQ Mapping Chart       | B-3 |
|-----------------------------|-----|
| B.4 DMA Channel Assignments | B-3 |
|                             |     |

#### Appendix C Mating Connector

| C.1 List of Mating Connectors and Cables C | ;-2 |
|--------------------------------------------|-----|
|--------------------------------------------|-----|

# Chapter

# General Information

Chapter 1 General Information 1-1

#### **1.1 Introduction**

AAEON Technology, a leading company in embedded boards manufacturing with a full range of PC/104 CPU Modules, launches a brand new PC/104 CPU Module-PFM-541I. Its compact size and rich functionality ensures the most cost effective and compatible module to coincide with your existing system planning devices.

PFM-5411 adopts an AMD Geode LX800 processor that is more cost effective compared to other PC/104 CPU modules on the market. Although PFM-5411 is a small board, it offers the full functions customers demand. The chipset of PFM-5411 deploys AMD LX800 and CS5536 that makes this board achieve high performance. It features two 10/100Base-TX Ethernet ports, four USB 2.0 ports, four serial ports, one parallel port, watchdog timer and includes one PC/104 socket expansion.

#### 1.2 Features

- Onboard AMD Geode<sup>™</sup> LX800 Processor
- AMD Geode<sup>™</sup> LX800 + CS5536
- Onboard DDR 333 MHz Memory 256 MB
- 10/100Base-TX Ethernet x 2
- CRT & Up To 24-bit TTL LCD Support
- EIDE x 1, CompactFlash<sup>™</sup> x 1
- USB2.0 x 4, COM x 4, Parallel x 1
- PC/104 Expansion
- +5V Only Operation, AT Power Type

#### **1.3 Specifications**

#### System

| • | Form Factor                    | PC/104                                      |
|---|--------------------------------|---------------------------------------------|
| • | CPU                            | Onboard AMD Geode™ LX 800                   |
| • | CPU Frequency                  | 500 MHz                                     |
| • | Chipset                        | AMD Geode™ LX 800 + CS5536                  |
| • | Memory Type                    | Onboard DDR333 Memory up to 256<br>MB       |
| • | Max. Memory Capacity           | 256 MB                                      |
| • | BIOS                           | Award Plug & Play BIOS - 1 MB ROM           |
| • | Wake on LAN                    | Yes                                         |
| • | Watchdog Timer                 | 255 Levels                                  |
| • | Power Requirement              | +5V                                         |
| • | Power Supply Type              | AT                                          |
| • | Power Consumption<br>(Typical) | AMD Geode™ LX 800 500 MHz,<br>DDR333 256 MB |
|   |                                | 1.83A@+5V                                   |
| • | Dimension (L x W)              | 3.55" x 3.77" (90mm x 96mm)                 |

Chapter 1 General Information 1-4

|   | PC/104 CPU Module     |    | P F M - 5 4 1 I                              |
|---|-----------------------|----|----------------------------------------------|
| • | Operating Temperature | 32 | 2°F ~ 140°F (0°C ~ 60°C)                     |
| • | Storage Temperature   | -4 | 0°F ~ 176°F (-40°C ~ 80°C)                   |
| • | Operating Humidity    | 0% | % ~ 90% relative humidity,<br>non-condensing |
| • | MTBF (Hours)          | 90 | ),000                                        |
| • | Certification         | CI | E/FCC                                        |

#### Display: Supports CRT/LCD Simultaneous and Dual View Display

| • | VGA/LCD Controller | AMD Geode™ LX 800 |
|---|--------------------|-------------------|
| • | Video Output       | CRT, TTL LCD      |
| • | Backlight Inverter | _                 |
|   | Supply             |                   |

#### I/O

 Ethernet Intel® 82551ER, 10/100Base-TX, RJ-45 x 2
 Audio —

| PC/104 CPU Module | P F M - 5 4 1 I                |
|-------------------|--------------------------------|
| USB Port          | USB2.0 x 4                     |
| Serial Port       | RS-232 x 3, RS-232/422/485 x 1 |
| Parallel Port     | SPP/EPP/ECP x 1                |
| HDD Interface     | UDMA33 x 1                     |
| • FDD Interface   | _                              |
| • SSD             | CompactFlash™                  |
| Expansion Slot    | PC/104                         |
| PWM LCD Support   | _                              |
| • DIO             | _                              |
| • TPM             | _                              |
| • Touch           | _                              |

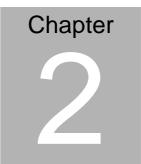

# Quick Installation Guide

#### Notice:

The Quick Installation Guide is derived from Chapter 2 of user manual. For other chapters and further installation instructions, please refer to the user manual CD-ROM that came with the product.

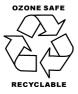

Part No. 2007541112 Printed in Taiwan, Dec. 2009

#### 2.1 Safety Precautions

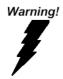

Always completely disconnect the power cord from your board whenever you are working on it. Do not make connections while the power is on, because a sudden rush of power can damage sensitive electronic components.

Caution!

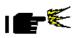

Always ground yourself to remove any static charge before touching the board. Modern electronic devices are very sensitive to static electric charges. Use a grounding wrist strap at all times. Place all electronic components on a static-dissipative surface or in a static-shielded bag when they are not in the chassis

#### 2.2 Location of Connectors and Jumpers

#### **Component Side**

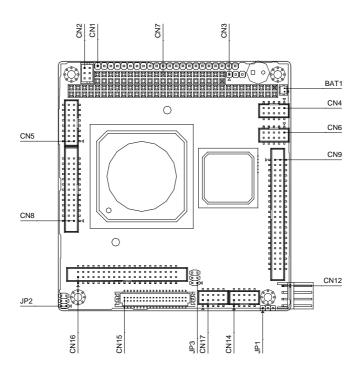

#### PFM-541I

#### Solder Side

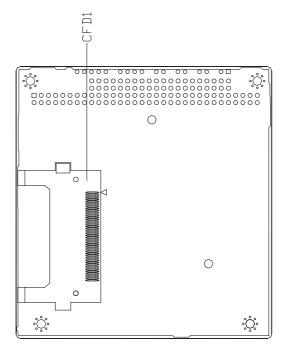

#### 2.3 Mechanical Drawing

#### **Component Side**

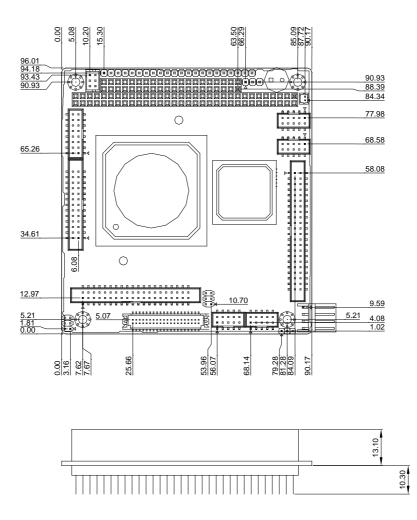

#### Solder Side

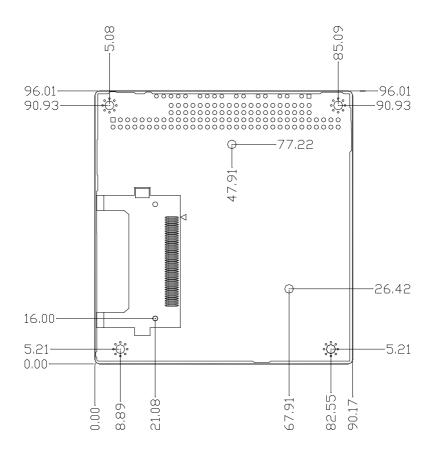

#### 2.4 Wide Temperature Product Mechanical Drawing

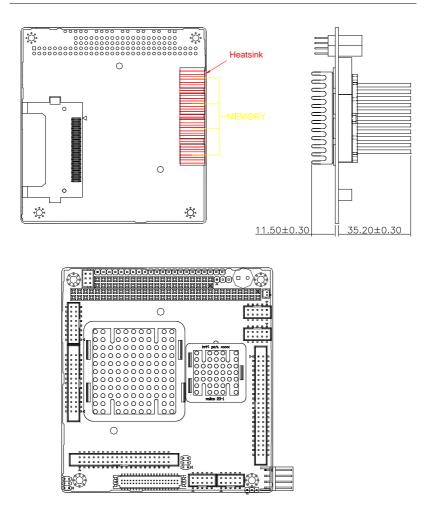

#### 2.5 List of Jumpers

The board has a number of jumpers that allow you to configure your system to suit your application.

The table below shows the function of each of the board's jumpers:

| Label | Function                           |  |
|-------|------------------------------------|--|
| JP1   | CFD Master/Slave Selection         |  |
| JP2   | RS-232 Ring/5V Selection           |  |
| JP3   | LCD Clock Selection and Clear COMS |  |

#### Jumpers

#### 2.6 List of Connectors

The board has a number of connectors that allow you to configure your system to suit your application. The table below shows the function of each board's connectors:

<u>Note:</u> For further information about mating connectors, please refer to the appendix of manual.

| Label | Function                     |
|-------|------------------------------|
| CN1   | Front Panel Connector        |
| CN2   | PS2 Keyboard/Mouse Connector |
| CN3   | Option Power Connector       |
| CN4   | USB Connectors               |
| CN5   | VGA Display Connector        |
| CN6   | USB Connectors               |
| CN7   | PC104 Connector              |
| CN8   | LPT Port Connector           |
| CN9   | IDE Connector                |
| CN10  | N/A                          |
| CN11  | N/A                          |
| CN12  | Power Connector              |
| CN13  | N/A                          |
| CN14  | Ethernet Connector           |
| CN15  | LCD Connector                |
| CN16  | COM1/2/3/4 Connectors        |
|       |                              |

#### Connectors

| CN17 | Ethernet Connector       |  |
|------|--------------------------|--|
| BAT1 | Battery Connector        |  |
| CFD1 | Type1 Compact Flash Slot |  |

#### 2.7 Setting Jumpers

You configure your card to match the needs of your application by setting jumpers. A jumper is the simplest kind of electric switch. It consists of two metal pins and a small metal clip (often protected by a plastic cover) that slides over the pins to connect them. To "close" a jumper you connect the pins with the clip.

To "open" a jumper you remove the clip. Sometimes a jumper will have three pins, labeled 1, 2 and 3. In this case you would connect either pins 1 and 2 or 2 and 3.

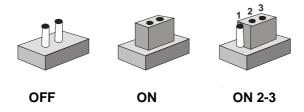

A pair of needle-nose pliers may be helpful when working with jumpers. If you have any doubts about the best hardware configuration for your application, contact your local distributor or sales representative before you make any change. Generally, you simply need a standard cable to make most connections.

#### 2.8 CFD Master/Slave Selection (JP1)

| JP1 | Function         |
|-----|------------------|
| 1-2 | Slave            |
| 2-3 | Master (Default) |

#### 2.9 RS-232 Ring/5V Selection (JP2)

| JP2  | Function       |  |
|------|----------------|--|
| COM1 |                |  |
| 1-3  | +5V            |  |
| 3-5  | Ring (Default) |  |
| COM2 |                |  |
| 2-4  | +5V            |  |
| 4-6  | Ring (Default) |  |

#### 2.10 LCD Clock Selection and Clear CMOS (JP3)

| JP3       | Function            |  |
|-----------|---------------------|--|
| LCD Clock |                     |  |
| 1-3       | Normal (Default)    |  |
| 3-5       | Reverse             |  |
| CMOS      |                     |  |
| 2-4       | Protected (Default) |  |
| 4-6       | Clear               |  |

#### 2.11 Front Panel Connector (CN1)

| Pin | Signal             |
|-----|--------------------|
| 1   | Power LED(+)       |
| 2   | Power LED(-)       |
| 3   | N.C                |
| 4   | Speaker(+)         |
| 5   | Speaker(-)         |
| 6   | N.C                |
| 7   | IDE LED(+)         |
| 8   | IDE LED(-)         |
| 9   | N.C                |
| 10  | Reset(+)           |
| 11  | Reset(-)           |
| 12  | N.C                |
| 13  | Lan1 Speed LED(+)  |
| 14  | Lan1 Speed LED(-)  |
| 15  | Lan1 Active LED(+) |
| 16  | Lan1 Active LED(-) |
| 17  | N.C                |
| 18  | N.C                |
| 19  | Lan2 Speed LED(+)  |
| 20  | Lan2 Speed LED(-)  |
| 21  | Lan2 Active LED(+) |
| 22  | Lan2 Active LED(-) |

Chapter 2 Quick Installation Guide 2 - 12

#### 2.12 PS2 Keyboard/Mouse Connector (CN2)

| Pin | Signal  | Pin | Signal |
|-----|---------|-----|--------|
| 1   | KB_DATA | 2   | KB_CLK |
| 3   | GND     | 4   | +5V    |
| 5   | MS_DATA | 6   | MS_CLK |

#### 2.13 Optional Power Connector (CN3)

| Pin | Signal |  |
|-----|--------|--|
| 1   | -12V   |  |
| 2   | -5V    |  |
| 3   | GND    |  |

#### 2.14 USB (3-4) Connector (CN4)

| Pin | Signal | Pin | Signal |
|-----|--------|-----|--------|
| 1   | +5V    | 2   | GND    |
| 3   | USBD3- | 4   | GND    |
| 5   | USBD3+ | 6   | USBD4+ |
| 7   | GND    | 8   | USBD4- |
| 9   | GND    | 10  | +5V    |

#### 2.15 VGA Display Connector (CN5)

| Pin | Signal | Pin | Signal |  |
|-----|--------|-----|--------|--|
| 1   | RED    | 2   | +5V    |  |
| 3   | GREEN  | 4   | GND    |  |

Chapter 2 Quick Installation Guide 2-13

|    | PC/104 CPU Module |    | P F M - 5 4 1 I |
|----|-------------------|----|-----------------|
| 5  | BLUE              | 6  | N.C             |
| 7  | N.C               | 8  | DDCDAT          |
| 9  | GND               | 10 | HSYNC           |
| 11 | GND               | 12 | VSYNC           |
| 13 | GND               | 14 | DDCCLK          |
| 15 | GND               | 16 | GND             |

#### 2.16 USB (1-2) Connector (CN6)

| Pin | Signal | Pin | Signal |
|-----|--------|-----|--------|
| 1   | +5V    | 2   | GND    |
| 3   | USBD1- | 4   | GND    |
| 5   | USBD1+ | 6   | USBD2+ |
| 7   | GND    | 8   | USBD2- |
| 9   | GND    | 10  | +5V    |
|     |        |     |        |

#### 2.17 PC/104 Connector (CN7)

As standard.

 $\underline{\text{Note:}}$  PFM-541I does not support ISA card with DMA or Master mode in PC/104 interface.

#### 2.18 LPT Port Connector (CN8)

| Pin | Signal  | Pin | Signal |
|-----|---------|-----|--------|
| 1   | #STROBE | 2   | #AFD   |
| 3   | DATA0   | 4   | #ERROR |
| 5   | DATA1   | 6   | #INIT  |
|     |         |     |        |

Chapter 2 Quick Installation Guide 2 - 14

|    | PC/104 CPU Module |    | P F M - 5 4 1 I |
|----|-------------------|----|-----------------|
|    |                   |    |                 |
| 7  | DATA2             | 8  | #SLIN           |
| 9  | DATA3             | 10 | GND             |
| 11 | DATA4             | 12 | GND             |
| 13 | DATA5             | 14 | GND             |
| 15 | DATA6             | 16 | GND             |
| 17 | DATA7             | 18 | GND             |
| 19 | #ACK              | 20 | GND             |
| 21 | BUSY              | 22 | GND             |
| 23 | PE                | 24 | GND             |
| 25 | SELECT            | 26 | N.C             |

#### 2.19 IDE Connector (CN9)

| Pin | Signal | Pin | Signal |
|-----|--------|-----|--------|
| 1   | #RESET | 2   | GND    |
| 3   | DATA7  | 4   | DATA8  |
| 5   | DATA6  | 6   | DATA9  |
| 7   | DATA5  | 8   | DATA10 |
| 9   | DATA4  | 10  | DATA11 |
| 11  | DATA3  | 12  | DATA12 |
| 13  | DATA2  | 14  | DATA13 |
| 15  | DATA1  | 16  | DATA14 |
| 17  | DATA0  | 18  | DATA15 |
| 19  | GND    | 20  | N.C    |
| 21  | REQ    | 22  | GND    |
|     |        |     |        |

Chapter 2 Quick Installation Guide 2-15

| P  | PC/104 CPU Module |    | P F M - 5 4 1 I |
|----|-------------------|----|-----------------|
|    |                   |    |                 |
| 23 | #IOW              | 24 | GND             |
| 25 | #IOR              | 26 | GND             |
| 27 | IOREADY           | 28 | GND             |
| 29 | #DACK             | 30 | GND             |
| 31 | IRQ               | 32 | N.C             |
| 33 | ADDR1             | 34 | DETECT          |
| 35 | ADDR0             | 36 | ADDR2           |
| 37 | #CS0              | 38 | #CS1            |
| 39 | HDDLED            | 40 | GND             |
| 41 | +5V               | 42 | +5V             |
| 43 | GND               | 44 | N.C             |

<u>Note:</u> The IDE interface on PFM-541I only supports two IDE devices. If you use a CF card, there is only one IDE device usable.

| 2.20 Power | Connector | (CN12) |
|------------|-----------|--------|
|------------|-----------|--------|

| Pin | Signal |  |
|-----|--------|--|
| 1   | +5V    |  |
| 2   | GND    |  |
| 3   | GND    |  |
| 4   | +12V   |  |

#### 2.21 Ethernet Connector (CN14)

| Pin | Signal | Pin | Signal |
|-----|--------|-----|--------|
| 1   | RX-    | 2   | RX+    |

| PC/104 CPU Module |    | P F M - 5 4 1 I |  |
|-------------------|----|-----------------|--|
|                   |    |                 |  |
|                   | 4  | N.C             |  |
| GND               | 6  | CHASSIS_GND     |  |
|                   | 8  | N.C             |  |
|                   | 10 | TX-             |  |
|                   |    | 4<br>GND 6<br>8 |  |

#### 2.22 LCD Connector (CN15)

#### 24-bit TTL

| Pin | Signal | Pin | Signal |
|-----|--------|-----|--------|
| 1   | +5V    | 2   | +5V    |
| 3   | GND    | 4   | GND    |
| 5   | +3.3V  | 6   | +3.3V  |
| 7   | ENBKL  | 8   | GND    |
| 9   | BLUE0  | 10  | BLUE1  |
| 11  | BLUE2  | 12  | BLUE3  |
| 13  | BLUE4  | 14  | BLUE5  |
| 15  | BLUE6  | 16  | BLUE7  |
| 17  | GREEN0 | 18  | GREEN1 |
| 19  | GREEN2 | 20  | GREEN3 |
| 21  | GREEN4 | 22  | GREEN5 |
| 23  | GREEN6 | 24  | GREEN7 |
| 25  | RED0   | 26  | RED1   |
| 27  | RED2   | 28  | RED3   |
| 29  | RED4   | 30  | RED5   |
| 31  | RED6   | 32  | RED7   |
|     |        |     |        |

Chapter 2 Quick Installation Guide 2- 17

| PC/104 CPU Module |       |    | P F M - 5 4 1 I |
|-------------------|-------|----|-----------------|
|                   |       |    |                 |
| 33                | GND   | 34 | GND             |
| 35                | CLOCK | 36 | VSYNC           |
| 37                | DE    | 38 | HSYNC           |
| 39                | N.C   | 40 | ENAVEE          |
|                   |       |    |                 |

18-bit TTL

| Pin | Signal | Pin | Signal |
|-----|--------|-----|--------|
| 1   | +5V    | 2   | +5V    |
| 3   | GND    | 4   | GND    |
| 5   | +3.3V  | 6   | +3.3V  |
| 7   | ENBKL  | 8   | ENBKL  |
| 9   | N.C    | 10  | N.C    |
| 11  | BLUE0  | 12  | BLUE1  |
| 13  | BLUE2  | 14  | BLUE3  |
| 15  | BLUE4  | 16  | BLUE5  |
| 17  | N.C    | 18  | N.C    |
| 19  | GREEN0 | 20  | GREEN1 |
| 21  | GREEN2 | 22  | GREEN3 |
| 23  | GREEN4 | 24  | GREEN5 |
| 25  | N.C    | 26  | N.C    |
| 27  | RED0   | 28  | RED1   |
| 29  | RED2   | 30  | RED3   |
| 31  | RED4   | 32  | RED5   |
| 33  | GND    | 34  | GND    |
|     |        |     |        |

| 35      CLOCK      36      VSYNC        37      DE      38      HSYNC | PC/104 CPU Module |       |    | P F M - 5 4 1 I |  |  |  |
|-----------------------------------------------------------------------|-------------------|-------|----|-----------------|--|--|--|
| 37 DE 38 HSYNC                                                        | 35                | CLOCK | 36 | VSYNC           |  |  |  |
|                                                                       | 37                | DE    | 38 | HSYNC           |  |  |  |
| 39 N.C 40 ENAVEE                                                      | 39                | N.C   | 40 | ENAVEE          |  |  |  |

#### 2.23 COM1/2/3/4 Connectors (CN16)

| Pin | Signal            | Pin | Signal |
|-----|-------------------|-----|--------|
| 1   | DCD               | 2   | DSR    |
| 3   | RX                | 4   | RTS    |
| 5   | ТХ                | 6   | CTS    |
| 7   | DTR               | 8   | RI/5V  |
| 9   | GND               | 10  | N.C    |
| 11  | DCD (485/422_TX-) | 12  | DSR    |
| 13  | RX (422_RX+)      | 14  | RTS    |
| 15  | TX (485/422_TX+)  | 16  | CTS    |
| 17  | DTR (422_RX-)     | 18  | RI/5V  |
| 19  | GND               | 20  | N.C    |
| 21  | DCD               | 22  | DSR    |
| 23  | RX                | 24  | RTS    |
| 25  | ТХ                | 26  | CTS    |
| 27  | DTR               | 28  | RI     |
| 29  | GND               | 30  | N.C    |
| 31  | DCD               | 32  | DSR    |
| 33  | RX                | 34  | RTS    |
| 35  | ТХ                | 36  | CTS    |
|     |                   |     |        |

Chapter 2 Quick Installation Guide 2-19

| PC/104 CPU Module |     | P F M - 5 4 1 I |     |  |  |  |
|-------------------|-----|-----------------|-----|--|--|--|
| 37                | DTR | 38              | RI  |  |  |  |
| 39                | GND | 40              | N.C |  |  |  |

#### 2.24 Ethernet Connector (CN17)

| Pin | n Signal    |    | Signal      |
|-----|-------------|----|-------------|
| 1   | RX-         | 2  | RX+         |
| 3   | N.C         | 4  | N.C         |
| 5   | CHASSIS_GND | 6  | CHASSIS_GND |
| 7   | N.C         | 8  | N.C         |
| 9   | TX+         | 10 | TX-         |

#### 2.25 Battery Connector (BAT1)

| Pin | Signal | Pin | Signal |
|-----|--------|-----|--------|
| 1   | +3V    | 2   | GND    |

#### PC/104 CPU Module

#### **PFM-541**

#### Below Table for China RoHS Requirements 产品中有毒有害物质或元素名称及含量

#### AAEON Main Board/ Daughter Board/ Backplane

|                                                             | 有毒有害物质或元素 |      |      |          |       |        |  |
|-------------------------------------------------------------|-----------|------|------|----------|-------|--------|--|
| 部件名称                                                        | 铅         | 汞    | 镉    | 六价铬      | 多溴联苯  | 多溴二苯醚  |  |
|                                                             | (Pb)      | (Hg) | (Cd) | (Cr(VI)) | (PBB) | (PBDE) |  |
| 印刷电路板                                                       | ×         | 0    | 0    | 0        | 0     | 0      |  |
| 及其电子组件                                                      |           |      |      |          |       |        |  |
| 外部信号                                                        | ×         | 0    | 0    | 0        | 0     | 0      |  |
| 连接器及线材                                                      |           | 0    | 0    |          | 0     | Ŭ      |  |
|                                                             |           |      |      |          |       |        |  |
|                                                             |           |      |      |          |       |        |  |
|                                                             |           |      |      |          |       |        |  |
|                                                             |           |      |      |          |       |        |  |
|                                                             |           |      |      |          |       |        |  |
|                                                             |           |      |      |          |       |        |  |
|                                                             |           |      |      |          |       |        |  |
|                                                             |           |      |      |          |       |        |  |
| O:表示该有毒有害物质在该部件所有均质材料中的含量均在<br>SJ/T 11363-2006标准规定的限量要求以下。  |           |      |      |          |       |        |  |
| X:表示该有毒有害物质至少在该部件的某一均质材料中的含量超出<br>SJ/T 11363-2006标准规定的限量要求。 |           |      |      |          |       |        |  |

备注:此产品所标示之环保使用期限,系指在一般正常使用状况下。

# Chapter 3

# Award BIOS Setup

Chapter 3 Award BIOS Setup 3-1

#### 3.1 System Test and Initialization

These routines test and initialize board hardware. If the routines encounter an error during the tests, you will either hear a few short beeps or see an error message on the screen. There are two kinds of errors: fatal and non-fatal. The system can usually continue the boot up sequence with non-fatal errors. Non-fatal error messages usually appear on the screen along with the following instructions:

Press <F1> to RESUME

Write down the message and press the F1 key to continue the boot up sequence.

#### System configuration verification

These routines check the current system configuration against the values stored in the CMOS memory. If they do not match, the program outputs an error message. You will then need to run the BIOS setup program to set the configuration information in memory.

There are three situations in which you will need to change the CMOS settings:

- 1. You are starting your system for the first time
- 2. You have changed the hardware attached to your system
- 3. The CMOS memory has lost power and the configuration information has been erased.

The PFM-541I CMOS memory has an integral lithium battery backup for data retention. However, you will need to replace the complete unit when it finally runs down.

#### 3.2 Award BIOS Setup

Awards BIOS ROM has a built-in Setup program that allows users to modify the basic system configuration. This type of information is stored in battery-backed CMOS RAM so that it retains the Setup information when the power is turned off.

#### **Entering Setup**

Power on the computer and press <Del> immediately. This will allow you to enter Setup.

#### **Standard CMOS Features**

Use this menu for basic system configuration. (Date, time, IDE, etc.)

#### **Advanced BIOS Features**

Use this menu to set the advanced features available on your system.

#### **Advanced Chipset Features**

Use this menu to change the values in the chipset registers and optimize your system performance.

#### **Integrated Peripherals**

Use this menu to specify your settings for integrated peripherals. (Primary slave, secondary slave, keyboard, mouse etc.)

#### **Power Management Setup**

Use this menu to specify your settings for power management. (HDD power down, power on by ring, KB wake up, etc.)

#### **PnP/PCI** Configurations

This entry appears if your system supports PnP/PCI.

#### **PC Health Status**

This menu allows you to set the shutdown temperature for your

system.

#### **Frequency/Voltage Control**

Use this menu to specify your settings for auto detect DIMM/PCI clock and spread spectrum.

#### Load Fail-Safe Defaults

Use this menu to load the BIOS default values for the minimal/stable performance for your system to operate.

#### Load Optimized Defaults

Use this menu to load the BIOS default values that are factory settings for optimal performance system operations. While AWARD has designated the custom BIOS to maximize performance, the factory has the right to change these defaults to meet their needs.

#### Set Supervisor/User Password

Use this menu to set Supervisor/User Passwords.

#### Save and Exit Setup

Save CMOS value changes to CMOS and exit setup.

#### **Exit Without Saving**

Abandon all CMOS value changes and exit setup.

#### You can refer to the "AAEON BIOS Item Description.pdf" file in the CD for the meaning of each setting in this chapter.

# Chapter

### Driver Installation

Chapter 4 Driver Installation 4 - 1

#### 4.1 Software Drivers

This chapter describes the operation and installation of the display drivers supplied on the Supporting CD-ROM that are shipped with your product. The onboard VGA adapter is based on the AMD LX VGA Flat Panel/CRT controller. This controller offers a large set of extended functions and higher resolutions. The purpose of the enclosed software drivers is to take advantage of the extended features of the AMD LX VGA Flat Panel/CRT controller.

#### Hardware Configuration

Some of the high-resolution drivers provided in this package will work only in certain system configurations. If a driver does not display correctly, try the following:

- Change the display controller to CRT-only mode, rather than flat panel or simultaneous display mode. Some high-resolution drivers will display correctly only in CRT mode.
- If a high-resolution mode does not support your system, try to use a lower-resolution mode. For example, 1024 x 768 mode will not work on some systems, but 800 x 600 mode supports the most.

#### 4.2 Necessary to Know

The instructions in this manual assume that you understand elementary concepts of MS-DOS and the IBM Personal Computer. Before you attempt to install any driver from the *Supporting CD-RO*M, you should:

- Know how to copy files from a CD-ROM to a directory on the hard disk
- Understand the MS-DOS directory structure
  If you are uncertain about any of these concepts, please refer
  to the DOS or OS/2 user reference guides for more
  information before you proceed with the installation.

#### Before you begin

The Supporting CD-ROM contains different drivers for corresponding Windows OS, please choose the specific driver for your Windows OS.

#### 4.3 Installing VGA Driver

#### Win XP / Win XPe VGA

Place the Driver CD-ROM into your CD-ROM drive and follow the steps below to install.

- 1. Click on Start button.
- 2. Click on Settings button.
- 3. Click on Control Panel button.
- 4. Click on System button.
- 5. Select Hardware and click on Device Manager....
- 6. Double click on Video Controller (VGA Compatible).
- 7. Click on Update Driver....
- 8. Click on Next.
- 9. Select Search for a suitable driver..., then click on Next.
- 10. Select Specify a location, then click on Next.
- 11. Click on Browse.
- 12. Select "Ix\_win" file from CD-ROM (Driver/Step 1 -

LX\_Graphics) then click on Open.

- 13. Click on **OK**.
- 14. Click on Next.
- 15. Click on Yes.
- 16. Click on Finish.

**Note:** The user must install this system driver before install other device drivers.

#### 4.4 Installing AES Driver

#### Win XP / Win XPe Geode LX AES Crypto

Place the Driver CD-ROM into your CD-ROM drive and follow the steps below to install.

- 1. Click on Start button.
- 2. Click on Settings button.
- 3. Click on Control Panel button.
- 4. Click on System button.
- 5. Select Hardware and click on Device Manager....
- 6. Double click on Entertainment Encryption/Decryption

#### Controller.

- 7. Click on Update Driver....
- 8. Click on Next.
- 9. Select Search for a suitable driver..., then click on Next.
- 10. Select Specify a location, then click on Next.
- 11. Click on Browse.
- 12. Select "GeodeLX\_XP\_WDM\_AES\_v2.01.00" file from CD-ROM (Driver/Step 2 – AES) then click on Open.
- 13. Click on OK.
- 14. Click on Next.
- 15. Click on Yes.
- 16. Click on Finish.

#### 4.5 Installing PCI to ISA Bridge Driver

#### Win XP / Win XPe System

Place the Driver CD-ROM into your CD-ROM drive and follow the steps below to install.

- 1. Click on Start button.
- 2. Click on **Settings** button.
- 3. Click on Control Panel button.
- 4. Click on **System** button.
- 5. Select Hardware and click on Device Manager....
- 6. Double click on Other PCI Bridge Device
- 7. Click on Update Driver....
- 8. Click on Next.
- 9. Select Search for a suitable driver..., then click on Next.
- 10. Select **Specify a location**, then click on **Next**.
- 11. Click on Browse.
- Select "Ite" file from CD-ROM (Driver/Step 3 PCI to ISA Bridge) then click on open.
- 13. Click on OK.
- 14. Click on Next.
- 15. Click on Finish.

#### 4.6 Installing Ethernet Driver

Place the Driver CD-ROM into your CD-ROM drive and follow the steps below to install.

- 1. Click on Start button.
- 2. Click on Settings button.
- 3. Click on Control Panel button.
- 4. Click on System button.
- 5. Select Hardware and click on Device Manager....
- 6. Double click on Ethernet Controller.
- 7. Click on Update Driver....
- 8. Click on Next.
- 9. Select Search for a suitable driver..., then click on Next.
- 10. Select Specify a location, then click on Next.
- 11. Click on Browse.
- 12. Select "Select "Intel 82551ER Driver" folder from CD-ROM (Driver/Step 4 - Intel LAN driver) then click on Open.
- 13. Click on OK.
- 14. Click on Next.
- 15. Click on Yes.
- 16. Click on Finish

# Appendix A

# Programming the Watchdog Timer

Appendix A Programming the Watchdog Timer A-1

#### A.1 Programming

PFM-541I utilizes SCH3114-NU chipset as its watchdog timer controller.

The SCH311X WDT (Watch Dog Timer) has a programmable time-out ranging from 1 to 255 minutes with one minute resolution, or 1 to 255 second resolution. The unit of the WDT timeout value are selected via bit[7] of the WDT\_TIMEOUT register. The WDT time-out value is set through the WDT\_VAL Runtime register. Setting The WDT\_VAL register to 0x00 disables the WDT function (this is its power on default).

Setting the WDT\_VAL to any other non-zero value will cause the WDT to reload and begin counting down from the value loaded. When the WDT count value reaches zero the counter stops and sets the Watchdog time-out status bit in the WDT\_CTRL Runtime register. Note: Regardless of the current state of the WDT, the WDT time-out status bit can be directly set or cleared by the Host CPU.

| NAME                                 | REG<br>OFFSET<br>(HEX) | DESCRIPTION                                                                                                    |
|--------------------------------------|------------------------|----------------------------------------------------------------------------------------------------|
| GP60<br>Default = 0x01<br>on VTR POR | 47<br>(R/W)            | General Purpose I/O bit 6.0<br>Bit[0] In/Out: = 1 Input, =0 Output<br>Bit[1] Polarity :=1 Invert, =0 No Invert<br>Bit[3:2] Alternate Function Select<br>11=VbT<br>10=Either Edge Triggered Interrupt Input 4 (Note 26.20)<br>01=LED1<br>00=GPIO<br>Bit[5:4] Reserved<br>Bit[7] Output Type Select<br>1=Open Drain<br>0=Push Pull |

The related register for configuring WDT is list as follows:

Appendix A Programming the Watchdog Timer A-2

#### PC/104 CPU Module

#### PFM-541I

| WDT_TIME_OUT<br>Default = 0x00<br>on VCC POR, VTR<br>POR, and PCI<br>Reset | 65<br>(R/W) | Watch-dog Timeout<br>Bit[0] Reserved<br>Bit[1] Reserved<br>Bits[6:2] Reserved, = 00000<br>Bit[7] WDT Time-out Value Units Select<br>= 0 Minutes (default)<br>= 1 Seconds                                                                                |
|----------------------------------------------------------------------------|-------------|----------------------------------------------------------------------------------------------------|
| WDT_VAL<br>Default = 0x00<br>on VCC POR, VTR<br>POR, and PCI<br>Reset      | 66<br>(R/W) | Watch-dog Timer Time-out Value<br>Binary coded, units = minutes (default) or seconds, selectable via Bit[7] of<br>WDT_TIME_OUT register (0x52).<br>0x00 Time out disabled<br>0x01 Time-out = 1 minute (second)<br>0xFF Time-out = 255 minutes (seconds) |

| NAME                                                                                                    | REG<br>OFFSET<br>(HEX)                 | DESCRIPTION                                                                                                    |
|----------------------------------------------------------------------------------------------------|----------------------------------------|----------------------------------------------------------------------------------------------------|
| WDT_CFG<br>Default = 0x00<br>on VCC POR, VTR<br>POR, and PCI<br>Reset                                                                               | 67<br>(R/W)                            | Watch-dog timer Configuration<br>Bit(0) Reserved<br>Bit(1) Keyboard Enable<br>=1 WDT is not affected by Keyboard interrupt.<br>=0 WDT is not affected by Keyboard interrupt.<br>=0 WDT is not affected by Mouse interrupt.<br>=0 WDT is not affected by Mouse interrupt.<br>Bit(3) Reserved<br>Bits(7:4) WDT Interrupt Mapping<br>1111 = IRQ15<br>0011 = IRQ3<br>0010 = IRQ3<br>0010 = IRQ3<br>0010 = Disable<br>Note: IRQ2 Is used for generating SMI events via the serial IRQ's stream.<br>The WDT should not be configured for IRQ2 if the IRQ2 slot is enabled for<br>generating an SMI event.                                                                                                    |
| WDT_CTRL<br>Default = 0x00<br>on VCC POR and<br>VTR POR<br>Default =<br>0000000xb on PCI<br>Reset<br>Note: Bit[0] is not<br>cleared by PCI<br>Reset | 68<br>(R/W)<br>Bit[2] is<br>Write-Only | Watch-dog timer Control<br>Bit[0] Watch-dog Status Bit, R/W<br>=1 WD timeout occurred<br>0 WD timer counting<br>Bit[1] Reserved<br>Bit[2] Force Timeout event: this bit is self-clearing<br>Bit[3] P20 Force Timeout Enable. R/W<br>=1 Allows rising edge of P20, from the Keyboard Controller, to force the<br>WD timeout event. A WD timeout event may still be forced by setting the<br>Force Timeout Bit, bit 2.<br>Note: If the P20 signal is high when the enable bit is set a WD timeout<br>event will be generated.<br>= 0 P20 activity does not generate the WD timeout event.<br>Note: The P20 signal will remain high for a minimum of 1us and can remain<br>high indefinitely. Therefore, when P20 forced timeouts are enabled, a self-<br>clearing edge-detect circuit is used to generate a signal which is OR'ed<br>with the signal generated by the Force Timeout Bit.<br>Bit[7:4] Reserved. Set to 0 |

The following is a sample code to set WDT for 3 seconds.

;Runtime register I/O base address SUPERIO\_GPIO\_PORT EQU 800h .MODEL SMALL .CODE

begin:

| ;enable | e WDT                     |                 |
|---------|---------------------------|-----------------|
| mov     | dx, SUPERIO_GPIO_PORT + 4 | 7h              |
| mov     | al, 0Ch                   |                 |
| out     | dx, al                    |                 |
| ;WDT_   | TIME_OUT register         |                 |
| mov     | dx, SUPERIO_GPIO_PORT + 6 | 5h              |
| mov     | al, 80h                   | ;unit is second |
| out     | dx, al                    |                 |
| ;WDT_   | VAL register              |                 |
| mov     | dx, SUPERIO_GPIO_PORT + 6 | 6h              |
| mov     | al, 03h                   | ;3 seconds      |
| out     | dx, al                    |                 |
| ;exit   |                           |                 |
| mov     | ah,4ch                    |                 |
| int     | 21h                       |                 |
|         |                           |                 |
|         | bogin                     |                 |

END begin

Appendix A Programming the Watchdog Timer A-4

# Appendix

### I/O Information

Appendix B I/O Information B-1

#### PFM-541I

#### B.1 I/O Address Map

| E 🔜 PP-DCC9B09B75BD                            |                                                                         |
|------------------------------------------------|-------------------------------------------------------------------------|
| 🗄 🗰 Direct memory access (DMA)                 | 1                                                                       |
| 🖃 🛄 Input/output (IO)                          |                                                                         |
|                                                | Direct memory access controller                                         |
| [00000020 - 00000021]                          | Programmable interrupt controller                                       |
|                                                |                                                                         |
|                                                |                                                                         |
| [00000044 - 00000047]<br>[0000004C - 0000006F] |                                                                         |
|                                                | PC/AT Enhanced PS/2 Keyboard (101/102-Key)                              |
| 2 [00000061 - 00000061]                        |                                                                         |
|                                                | PC/AT Enhanced PS/2 Keyboard (101/102-Key)                              |
| [00000070 - 00000071]                          |                                                                         |
| [00000072 - 0000007F]                          |                                                                         |
| [00000081 - 00000083]                          | Direct memory access controller                                         |
|                                                | Direct memory access controller                                         |
|                                                | Direct memory access controller                                         |
|                                                | Direct memory access controller                                         |
|                                                | PCI bus                                                                 |
|                                                |                                                                         |
|                                                | Programmable interrupt controller                                       |
|                                                |                                                                         |
| [000000E0 - 000000EF]                          | Direct memory access controller                                         |
| [000000E0 - 000000EF]                          |                                                                         |
| 00000100 - 00000CF7]                           |                                                                         |
| [00000170 - 00000177]                          |                                                                         |
| G000001F0 - 000001F7]                          |                                                                         |
|                                                | ISAPNP Read Data Port                                                   |
|                                                |                                                                         |
|                                                | Communications Port (COM4)                                              |
|                                                | Communications Port (COM2)                                              |
| [00000376 - 00000376]                          |                                                                         |
| [00000378 - 0000037F]                          |                                                                         |
|                                                | Advanced Micro Devices Win XP Graphics Driver                           |
| [000003E8 - 000003EF]                          | Advanced Micro Devices Win XP Graphics Driver                           |
|                                                | Standard floppy disk controller                                         |
| G [000003F6 - 000003F6]                        |                                                                         |
| G [000003F7 - 000003F7] S                      |                                                                         |
|                                                | Communications Port (COM1)                                              |
| [00000778 - 0000077F] F                        |                                                                         |
|                                                |                                                                         |
| [00000D00 - 0000FFFF] F                        |                                                                         |
|                                                | Intel(R) 8255×ER PCI Adapter #2                                         |
| (0000FE00 - 0000FE3F) I                        | itandard Dual Channel PCI IDE Controller<br>ntel(P) 8255xEP PCI Adapter |
|                                                | ntoniny ozooxen FCI Maaptoi                                             |

Appendix B I/O Information B-2

#### B.2 1<sup>st</sup> MB Memory Address Map

| Me           | mory                  |                                               |
|--------------|-----------------------|-----------------------------------------------|
|              | [00000000 - 0009FFFF] | System board                                  |
|              | [0009E000 - 0009EFFF] |                                               |
|              | [000A0000 - 0008FFFF] | Advanced Micro Devices Win XP Graphics Driver |
|              | [000A0000 - 0008FFFF] | PCI bus                                       |
|              | [000C8000 - 000EEFFF] | PCI bus                                       |
|              | [000E0000 - 000EFFFF] | Motherboard resources                         |
|              | [000F0000 - 000F3FFF] | Motherboard resources                         |
|              | [000F4000 - 000F7FFF] | Motherboard resources                         |
|              | [000F8000 - 000FBFFF] | Motherboard resources                         |
|              | [000FC000 - 000FFFFF] | Motherboard resources                         |
|              | [00100000 - 00FFFFFF] | System board                                  |
|              | [0F7C0000 - FFFEFFFF] | PCI bus                                       |
|              | [EE000000 - EEFFFFFF] | Advanced Micro Devices Win XP Graphics Driver |
| - <b>H</b>   | [EFF80000 - EFF9FFFF] | Intel(R) 8255xER PCI Adapter                  |
| - <b>H</b> 2 | [EFFA0000 - EFFBFFFF] | Intel(R) 8255×ER PCI Adapter #2               |
|              | [EFFE8000 - EFFEBFFF] | Advanced Micro Devices Win XP Graphics Driver |
|              | [EFFEC000 - EFFEFFFF] | Advanced Micro Devices Win XP Graphics Driver |
|              | [EFFF0000 - EFFF3FFF] | Advanced Micro Devices Win XP Graphics Driver |
|              | [EFFF4000 - EFFF7FFF] | Advanced Micro Devices Win XP Graphics Driver |
| $\sim$       | [EFFF8000 - EFFFBFFF] | Geode LX AES Crypto Driver                    |
| <b>H</b>     | [EFFFC000 - EFFFCFFF] | Intel(R) 8255xER PCI Adapter #2               |
| ÷            | [EFFFD000 - EFFFDFFF] | Standard Enhanced PCI to USB Host Controller  |
| ÷            | [EFFFE000 - EFFFEFFF] | Standard OpenHCD USB Host Controller          |
| - <b>H</b>   | [EFFFF000 - EFFFFFF]  | Intel(R) 8255×ER PCI Adapter                  |
| 😼            | [FEE00000 - FEE0FFFF] | System board                                  |
|              | [FFFC0000 - FFFFFFFF] | System board                                  |

#### **B.3 IRQ Mapping Chart**

| 🗐 🛄 Inte                              | errupt re | quest (IRQ)                                   |
|---------------------------------------|-----------|-----------------------------------------------|
| · · · · · · · · · · · · · · · · · · · | (ISA) C   | System timer                                  |
| - 50                                  | (ISA) 1   | PC/AT Enhanced PS/2 Keyboard (101/102-Key)    |
|                                       | (ISA) 3   | Communications Port (COM2)                    |
|                                       | (ISA) 4   | Communications Port (COM1)                    |
| 6                                     | (ISA) 6   | Standard floppy disk controller               |
|                                       | (ISA) 8   | System CMOS/real time clock                   |
| <u>9</u>                              | (ISA) 1   | ) Communications Port (COM3)                  |
| 3                                     | (ISA) 1   | l Communications Port (COM4)                  |
|                                       | (ISA) 1:  | 2 Microsoft PS/2 Mouse                        |
|                                       | (ISA) 1   | 3 Numeric data processor                      |
| 6                                     | (ISA) 1-  | 4 Primary IDE Channel                         |
| <b>II2</b>                            | (PCI) 5   | Intel(R) 8255×ER PCI Adapter                  |
| ÷                                     | (PCI) 5   | Standard Enhanced PCI to USB Host Controller  |
| - É                                   | (PCI) 5   | Standard OpenHCD USB Host Controller          |
|                                       | (PCI) 9   | Advanced Micro Devices Win XP Graphics Driver |
|                                       | (PCI) 9   | Geode LX AES Crypto Driver                    |
|                                       | (PCI) 9   | Intel(R) 8255×ER PCI Adapter #2               |

#### **B.4 DMA Channel Assignments**

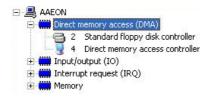

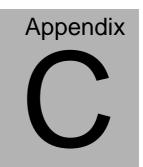

## **Mating Connector**

#### C.1 List of Mating Connectors and Cables

The table notes mating connectors and available cables.

| Connector | Function                               | -          | Connector         | Available Cable           | AAEON Cable<br>P/N         |
|-----------|----------------------------------------|------------|-------------------|---------------------------|----------------------------|
| Label     |                                        | Vendor     | Model no          |                           | P/IN                       |
| CN1       | Front Panel<br>Connector               | Neltron    | 2226A-XX          |                           | N/A                        |
| CN2       | PS2<br>Keyboard/M<br>ouse<br>Connector | Neltron    | 2026BXX           | Keyboard &<br>Mouse Cable | 1700060152<br>1700060154*  |
| CN3       | Option<br>Power<br>Connector           | Dupont     | 2541-1H           |                           | N/A                        |
| CN4       | USB<br>Connector                       | Neltron    | 2026BXX           | USB Cable                 | 1709100201<br>170910020D * |
| CN5       | VGA<br>Display<br>Connector            | Neltron    | 2026BXX           | CRT Cable                 | 1700160201                 |
| CN6       | USB<br>Connector                       | Neltron    | 2026BXX           | USB Cable                 | 1709100201<br>170910020D * |
| CN8       | LPT Port<br>Connector                  | Keentop    | 1014 Series       | Parallel Port<br>Cable    | 1701260201                 |
| CN9       | IDE<br>Connector                       | Keentop    | 1014 Series       | IDE Cable                 | 1701440350                 |
| CN12      | Power<br>Connector                     | Ever       | 2542H-04          |                           | N/A                        |
| CN14      | Ethernet<br>Connector                  | Keentop    | 1014 Series       | Ethernet Cable            | 1700100200<br>1700100209 * |
| CN15      | LCD<br>Connector                       | HO<br>TIEN | 1255H             |                           | N/A                        |
| CN16      | COM1/2/3/4<br>Connector                | Keentop    | 1014 Series       | Serial Port Cable         | 1701400250                 |
| CN17      | Ethernet<br>Connector                  | Keentop    | 1014 Series       | Ethernet Cable            | 1700100200                 |
| BAT1      | Battery<br>Connector                   | HRS        | DF14-MS-1.<br>25C |                           | N/A                        |

Note:

The AAEON Cable P/N with " \* " sign is for WiTAS series products.

Appendix C Mating Connector C - 2